# The new ROOT interface: Jupyter Notebooks

E. Tejedor, D. Piparo, P. Mató

L. Mascetti, J. Moscicki, M. Lamanna

**CERN** 

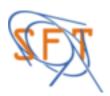

CHEP /10/2016

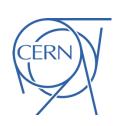

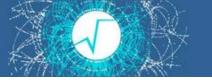

#### Prelude: The Notebook

**Notebook**: A web-based interactive computing interface and platform that combines code, equations, text and visualisations.

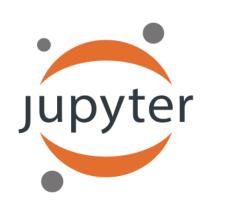

Many supported languages: Python, Haskell, Julia, R ... One generally speaks about a "kernel" for a specific language

In a nutshell: an "interactive shell opened within the browser"

Also called:

"Jupyter Notebook" or "IPython Notebook"

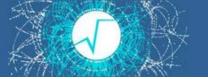

### The Notebook: An Example

In a Browser

**Text** 

Code

**Graphics** 

#### Access TTree in Python using PyROOT and fill a histogram

First import the ROOT Python module.

```
In [1]: import ROOT
%jsroot on
Welcome to JupyROOT 6.07/07
```

....,..

Open a file which is located on the web. No type is to be specified for "f".

```
In [3]: f = ROOT.TFile.Open("http://indico.cern.ch/event/395198/material/0/0.root");
```

Loop over the TTree called "events" in the file. It is accessed with the dot operator. Same holds for the access to the branches: no need to set them up - they are just accessed by name, again with the dot operator.

```
In [4]: h = R00T.TH1F("TracksPt","Tracks;Pt [GeV/c];#",128,0,64)
for event in f.events:
    for track in event.tracks:
        h.Fill(track.Pt())
    c = R00T.TCanvas()
h.Draw()
c.Draw()
```

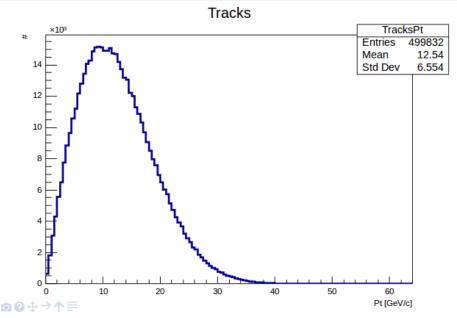

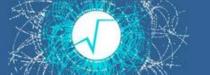

### ROOT flavours for Jupyter

- ROOT has been fully integrated with the Jupyter technology
- Two language flavours (a.k.a. kernels) are available:

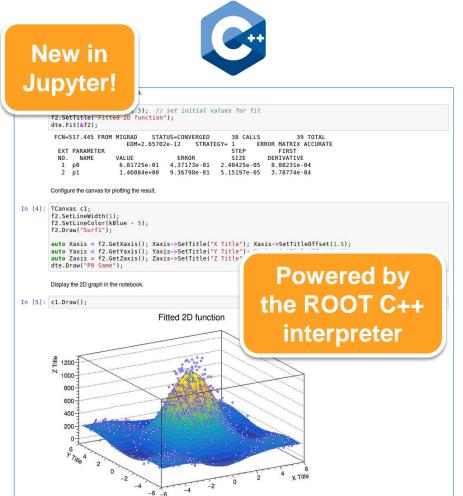

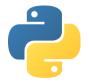

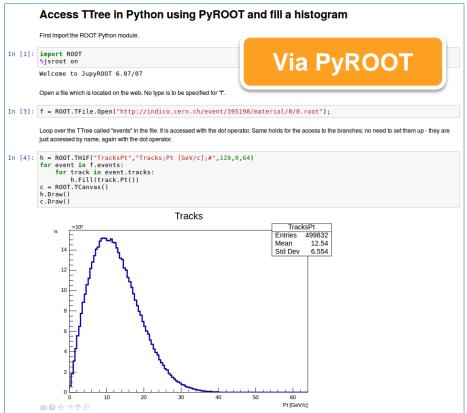

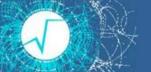

### ROOT flavours for Jupyter (II)

- C++ and Python can be mixed in the same notebook
  - Thanks to the ROOT type system

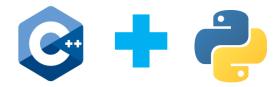

#### Interleave Python with C++: the %%cpp magic

```
In [1]: import ROOT
         Welcome to JupyROOT 6.07/03
         Thanks to its interpreter and type system, entities such as functions, classes and variables,
         created in a C++ cell, can be accessed from within Python.
                                                                          %%python also
In [2]:
         %%cpp
                                                                          available in C++
         class A {
         public:
                                                                             notebooks
             A() { cout << "Constructor of A!" << endl; }
         };
In [3]: a = R00T.A()
         Constructor of A!
```

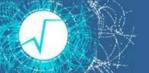

#### Interactive Graphics: JSROOT

- Both of the presented flavours (C++, Python) allow to inline ROOT graphics in a notebook
- Two modes: static image and JavaScript visualisation
  - Activate JSROOT mode with %jsroot on
  - Interact with your plot: zoom, modify axis, inspect bins, ...

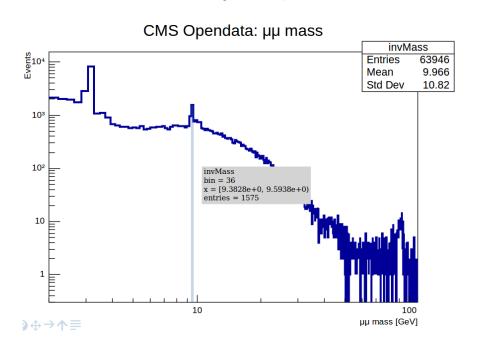

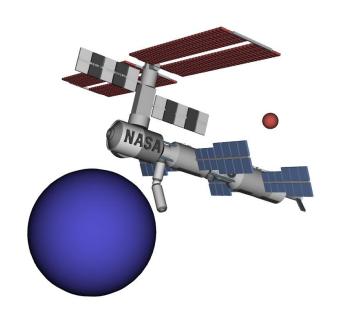

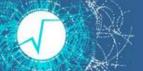

#### Interactive Machine Learning

- TMVA: machine learning toolkit in ROOT
  - Recently integrated with Jupyter as well: %jsmva on
  - JSROOT plots for input variables
  - Visualisation of neural networks and decision trees, DNN designer
  - Interactive training: stop a server computation
  - HTML output formatting

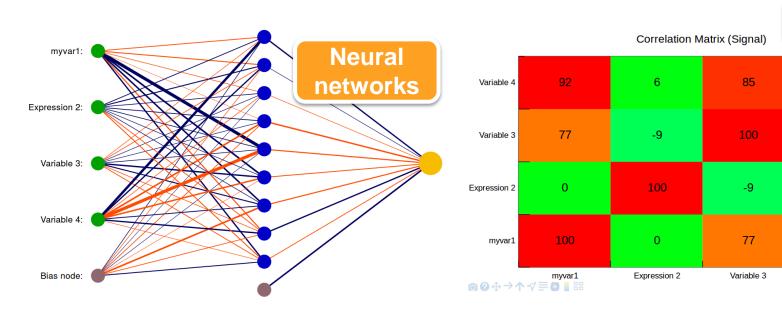

60

20

**JSROOT** 

100

85

entries = 6

Variable 4

CorrelationMatrixSignal
x = Variable 4

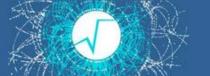

### Interactive Machine Learning (II)

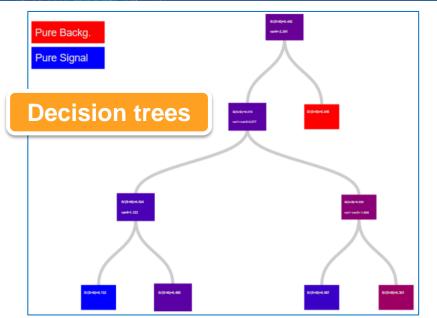

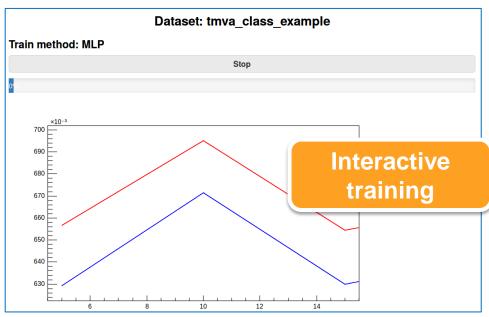

| DataSetInfo    | Correlation matrix (Signal)                                                             |                                                                            |         |         |        |                                            |  |
|----------------|-----------------------------------------------------------------------------------------|----------------------------------------------------------------------------|---------|---------|--------|--------------------------------------------|--|
| DataSetInfo    | Correlation matrix (Background)                                                         |                                                                            |         |         |        |                                            |  |
| DataSetFactory | Dataset: tmva_class_example                                                             |                                                                            |         |         |        |                                            |  |
| TFHandler_MLP  | Variable                                                                                | Mean                                                                       | RMS     | Min     | Мах    |                                            |  |
|                | myvar1                                                                                  | 0.083989                                                                   | 0.36407 | -1.0000 | 1.0000 | HTML output                                |  |
|                | myvar2                                                                                  | 0.0094778                                                                  | 0.27696 | -1.0000 | 1.0000 |                                            |  |
|                | var3                                                                                    | 0.080279                                                                   | 0.36720 | -1.0000 | 1.0000 |                                            |  |
|                | var4                                                                                    | 0.12986                                                                    | 0.39603 | -1.0000 | 1.0000 |                                            |  |
|                | Training Network                                                                        |                                                                            |         |         |        |                                            |  |
|                | Elapsed time for training with 6000 events : 4.45 sec                                   |                                                                            |         |         |        |                                            |  |
| MLP            | Dataset: tmva_class_example Evaluation of M                                             |                                                                            |         |         |        | on of MLP on training sample (6000 events) |  |
|                | Elapsed time for evaluation of 6000 events : 0.0187 sec                                 |                                                                            |         |         |        |                                            |  |
|                | Creating xml weight file: tmva_class_example/weights/TMVAClassification_MLP.weights.xml |                                                                            |         |         |        |                                            |  |
|                | Creating standalone class: tmva_class_example/weights/TMVAClassification_MLP.class.C    |                                                                            |         |         |        |                                            |  |
|                | Write spe                                                                               | Write special histos to file: TMVA.root:/tmva_class_example/Method_MLP/MLP |         |         |        |                                            |  |

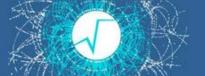

#### Try It Out! - Local Machine

#### Follow some simple instructions in:

https://root.cern.ch/how/how-create-rootbook

and...

\$ root --notebook

#### This command:

- 1. Starts a local notebook server
- 2. Connects to it via the browser

Provides a ROOT C++ kernel and the rest of ROOTbook goodies

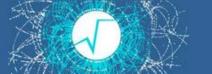

### Try It Out! - SWAN

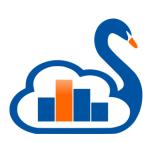

#### SWAN: Data analysis "as a service"

https://swan.cern.ch

Interface: Jupyter Notebooks Jupyter

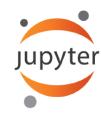

#### Goals:

- Analysis only with a web browser
  - Platform independent ROOT-based data analysis

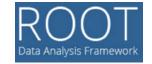

- Calculations, input and results "in the Cloud"
  - Easy sharing of scientific results: plots, data, code
- Centrally-distributed software: CVMFS
  - Integration with other analysis ecosystems: R, Python, ...

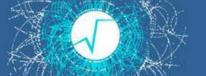

### Notebook Gallery, Tutorials

### Gallery of notebooks at swan.web.cern.ch

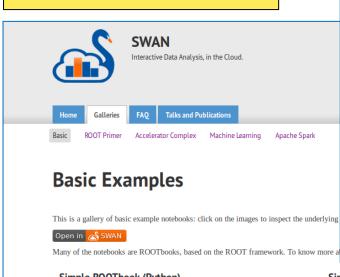

#### **Fit Tutorials**

**Tutorials** 

"Notebookised" tutorials at root.cern

These tutorials illustrate the main fitting features. Their names are related to the aspect which is treated in the code.

#### **Files**

file combinedFit.C

View Notebook Open in SWAN Combined (simultaneous) fit of two histogram with separate functions and some common parameters

file ConfidenceIntervals.C

View Notebook Open in SWAN Illustrates TVirtualFitter::GetConfidenceIntervals This method computes confidence intervals for the fitted function

file ErrorIntegral.C

View Notebook Open in SWAN Estimate the error in the integral of a fitted function taking into account the errors in the parameters resulting from the fit.

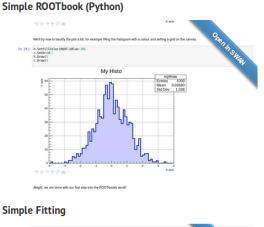

Click to open in SWAN!

#### Summary

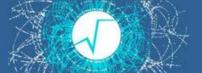

- ROOT integrated with Jupyter notebooks
  - C++ and Python notebook flavours
  - Inline graphics
  - JsROOT interactive visualisation
  - TMVA interactive features
  - Other goodies: tab completion, language mixing, ...
- All available in the next ROOT release (6.08)
- Accessible online thanks to SWAN
  - https://swan.cern.ch

## Backup

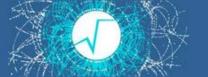

### Try It Out! - ROOT Binder

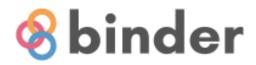

#### http://mybinder.org/repo/cernphsft/rootbinder

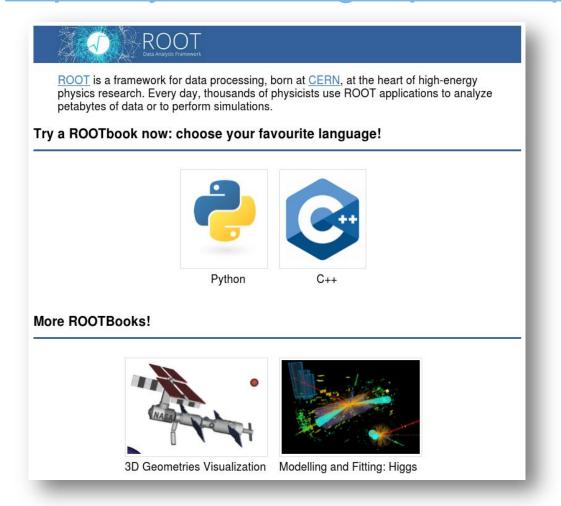

**Anonymous access** 

View, Create and Run ROOTbooks!